# V4-Email-API SDK-NodeJS

# **Overview**

Get the instructions to use the NodeJS SDK to upload data to the Vaultastic Active Store using the Vaultastic Mail Upload API.

# **Prerequisites**

- 1. You should have your Vaultastic domain provisioned.
- 2. You should have created the vaults in the Active Store to which you want to upload the data.
- 3. You have got the API key from Mithi.
- 4. You should have NodeJS version 14.5.0 or above.
- 5. The following are the transitive dependencies and versions:
	- npm 7.5.2
	- $\circ$  form-data 4.0.0
	- mailparser 3.1.0
	- $\circ$  uuid 8.3.2
	- winston 3.3.3
	- yargs 16.2.0
	- node-fetch 2.6.1
- 6. The following environment variables should be set:
	- a. PRIMARY\_DOMAIN: The primary domain name for filtering vaults from the mail.
	- b. API\_ENDPOINT\_URL: ActiveStoreMailUploadAPI.vaultastic.com
	- c. API\_KEY: The API Key shared for uploading mail to v4.

# Uploading mail

To upload mail to a vault in the Active Store of your Vaultastic domain use the script: index.js

The command-line arguments are as follows:

#### Required arguments

- -e where is the path of the EML file.
- -m where are the mail contents

## Optional Arguments

- -r where are the comma-separated list of ids on the primary domain
- -s where the sender is an id on the primary domain

Note:

- 1. Use either -e or -m option but not both. If both are used the -m value will be ignored.
- 2. Use -r and -s only if the sender or recipient is not part of the mail headers From, To, CC or BCC.

## Exit Codes and Messages

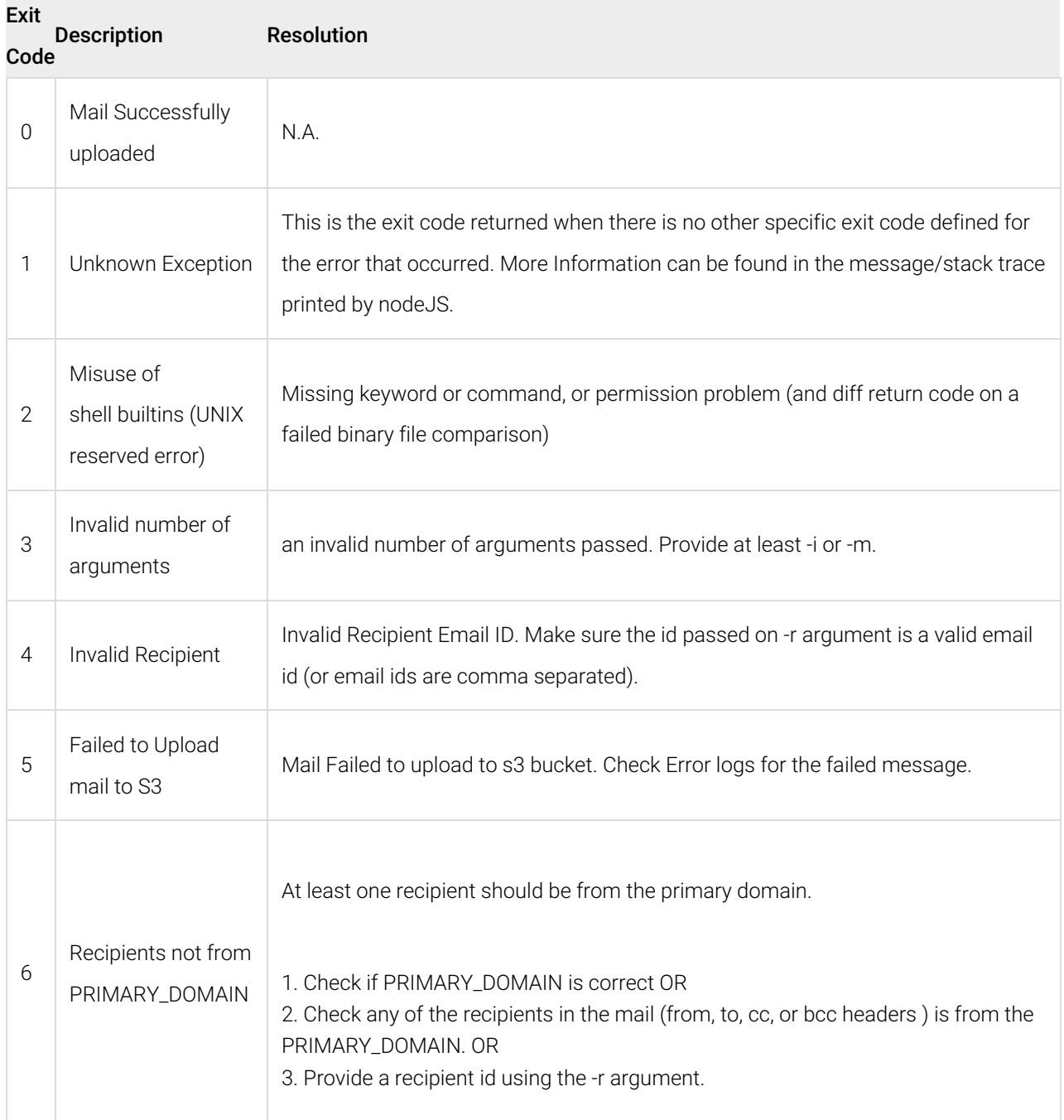

### Limits

- 1. No multi-domain support. That is recipient filtering based on multiple PRIMARY\_DOMAIN values is not supported.
- 2. Rate Limits: 10,000 Requests per second with 5000 Burst requests.
- 3. Max Mail Size: 50MB

#### Resources

VaultasticActiveStoreMailUpload-NodeJS-SDK-1.0.2.zip

(https://https://vaultastic.mithi.com/res/VaultasticActiveStoreMailUpload-NodeJS-SDK-1.0.2.zip)

#### (https://https://vaultastic.mithi.com/res/VaultasticActiveStoreMailUpload-NodeJS-SDK-1.0.2.zip)Example Implementation

Vaultastic NodeJs SDK is developed to be used as a CLI tool as well as an external NodeJs API wrapper module for using Vaultastic mail upload APIs.

- 1. Vaultastic NodeJs SDK as CLI Implementation
	- a. Navigate to the root directory of the project folder in a PowerShell/terminal window.
	- b. Run node index.js
- 2. Implementation of VaultasticActiveStoreMailUpload-SDK as S3 triggered Lambda
	- I. Pre-Requisite:
		- a. Memory Required: 128MB (for up to 5MB Mails) more memory required as the mail content resides in the same process
		- b. Lambda Timeout: 3 mins (180 seconds)
		- c. Runtime: NodeJS 14.x
		- d. Handler: index.handler
		- e. Environment Variables:
			- i. API\_ENDPOINT\_URL: https://vaultasticactivestoremailuploadapi.vaultastic.com
			- ii. API\_KEY:
			- iii. PRIMARY\_DOMAIN:
		- f. Make sure Lambda has Internet access. (for VPC Lambda see this:

https://aws.amazon.com/premiumsupport/knowledge-center/internet-access-lambda-function/)

- II. Sample Code:
	- a. Using the sample code given create a js file index.js

```
const vaultastic = require('./nodejs-SDK/src/vaultastic');
const log = require('./nodejs-SDK/src/shared/logger')
const aws = require('aws-sdk');
exports.handler = async (event, context) => {
   var s3Event = await ParseJson(event);
   await uploadMail(s3Event);
 };
async function ParseJson(event){
   var s3Event = event. Records[0].s3;
   return s3Event;
}
async function uploadMail(s3Event) {
   const response = await vaultastic.vaultastic(await preCall(s3Event), "aarav@mit
hi.int","aarav@mithi.int");
   if(response.err)
       return log.error('Error occured:: ', err, response.code);
   log.info('Success:: ', response.res, response.code);
}
async function preCall(s3Event){
   const s3 = new aws. s3(); // Pass in opts to S3 if necessary
   var getParams = {
       Bucket: s3Event.bucket.name, // your bucket name,
       Key: s3Event.object.key // path to the object you're looking for
    }
   var data = await s3.getObject(getParams).promise();
    // Convert Body from a Buffer to a String
    let objectData = data.Body.toString('utf-8'); // Use the encoding necessary
    return objectData;
}
```
- b. Add this index.js to VaultasticActiveStoreMailUpload-NodeJS-SDK-1.0.2.zip
- c. Upload zip to Lambda Function with the above parameters.
- d. Upload mail to S3 and it should trigger the lambda to upload mail to Vaultastic Active Store.